## **Changing your email address for your voicemail to email feature:**

There are two ways to change the email address:

- A. Employees can make the change by logging into their User Portal, or
- B. The company administrator can make the change by logging into the PBX.

**Email Address:** 

## **A. User Portal Access:**

- 1. Log into your user portal. [Click here t](http://voicecarrier.com/index.php/component/option,com_fss/Itemid,39/catid,3/kbartid,24/view,kb/)o be directed to User Portal login instructions.
- 2. Once logged in, click settings
- 3. Enter your email address under "Notification Settings" in the space provided for "Email Address". **Notification Settings**
- 4. Click Update

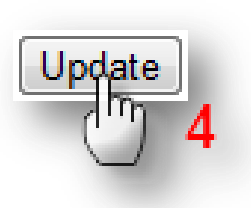

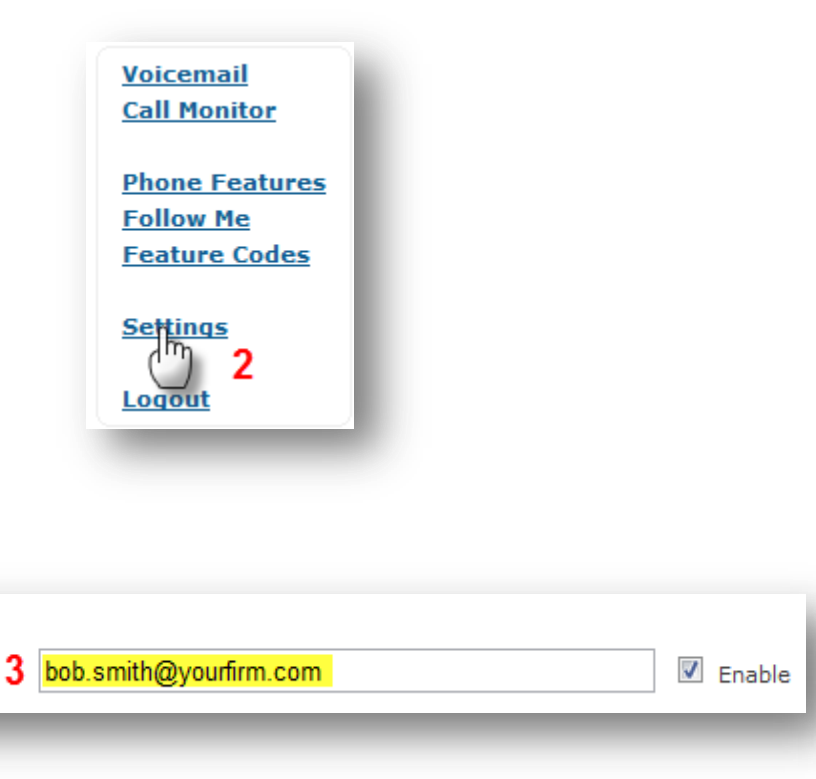

## **B. Administrator – PBX Portal Access**

- 1. Log into your PBX
- 2. Click "Extensions"
- 3. Choose the extension you are changing the email address for from the list of previously created extensions
- 4. Scroll down to "Voicemail & Directory" and enter the updated email address in the "email address" text field.

5. Click Submit  $\rightarrow$  Apply Configuration  $\rightarrow$ Continue with Reload

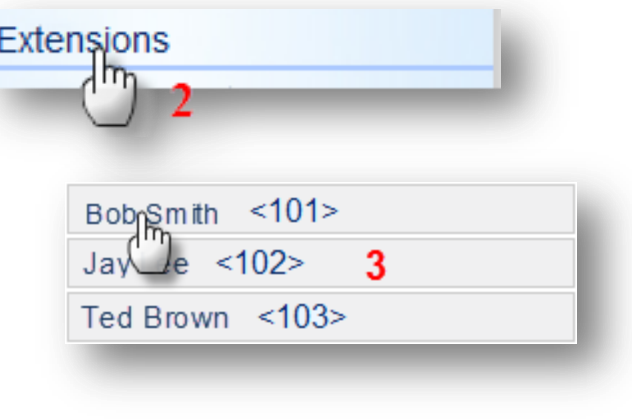

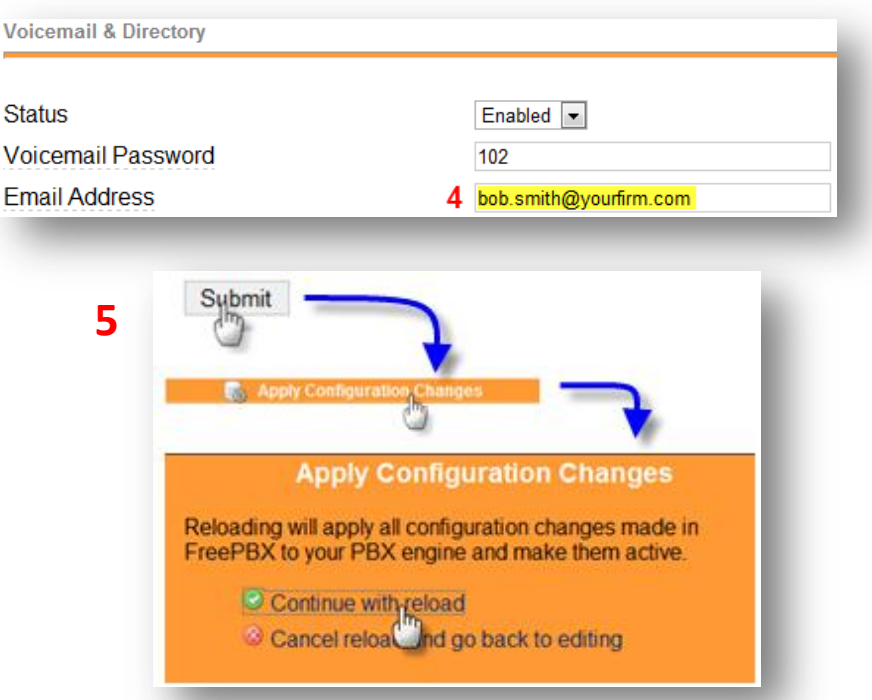